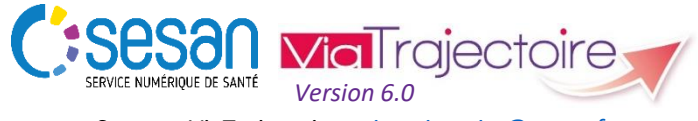

Support ViaTrajectoire : *[viatrajectoire@sesan.fr](mailto:viatrajectoire@sesan.fr)*

# **TRIPTYQUE RECEVEURS**

# *OBSERVATOIRE – Requêtes statistiques*

#### *CONDITIONS PREALABLES :*

- *Disposer d'un navigateur Internet Explorer 11, Mozilla Firefox 40, Google Chrome 40, Safari 8.0 (versions antérieures non compatibles)*
- *Se munir de son identifiant et mot de passe*
- *Se connecter sur [www.viatrajectoire.fr](http://www.viatrajectoire.fr/) ou se connecter via le portail ENRS [https://pro.sante-idf.fr](https://pro.sante-idf.fr/)*

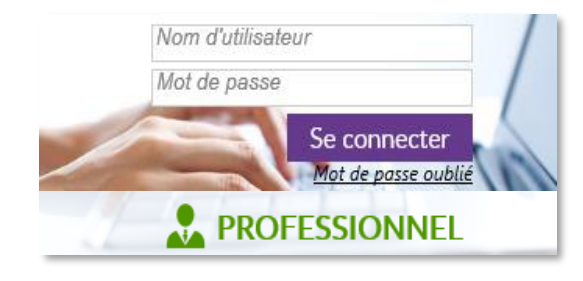

# **Eléments de compréhension**

Chaque utilisateur ne peut commander que les statistiques de son profil (statistiques prescripteurs pour un prescripteur) et a accès aux **statistiques de l'unité à laquelle il est rattaché**  uniquement.

Les statistiques sont mises à jour chaque semaine et **sur la base des dossiers finalisés** (processus abouti ou annulé).

Lorsqu'une demande d'admission est adressée à plusieurs unités d'un même établissement elle est **comptée une fois pour chaque unité et une fois pour l'établissement** receveur.

*NB* : Une même demande peut être refusée par plusieurs unités ou plusieurs fois par une même unité : le nombre de refus est donc supérieur ou égal au nombre de demandes émises.

# **Commander des données**

Menu OBSERVATOIRE .choisir Sanitaire

Les données sont organisées en trois accès : Unité (accès référents unité et référents structure), Structure (accès référents structure), Coordination/Agence (accès coordination SSR et ARS).

Cliquez sur **b** pour comprendre le contenu du type de **données sélectionné**. Chaque contenu est expliqué : indicateurs utilisés dans cette base, éléments de calculs, critères de sélection possibles, etc.

Cliquez sur **Commander** pour poursuivre votre requête.

#### **Cochez des critères de sélection si vous souhaitez cibler votre**

**analyse** (par type de pathologies, unités prescriptrices, unités receveuses, tranches d'âges des patients, territoire sur lequel est implanté votre unité, etc.)  $\rightarrow$  Survolez l'icône « i » pour voir apparaître des messages d'information : vous pouvez ne rien cocher pour un ou plusieurs critères. Dans ce cas, ViaTrajectoire vous enverra l'ensemble des données pour la catégorie.

### **Cliquez sur** Envoyer la demande pour finaliser votre action

**:** Les données commandées seront consultables en ligne dans

Menu OBSERVATOIRE . choisir Consulter

(durée moyenne de mise en ligne : ½ journée).

# **Présentation des données**

#### **Activité vis-à-vis de la demande**

Nombre de prescriptions, de demandes reçues et d'admissions sur une période donnée. Détail des demandes reçues et des réponses par unité de l'établissement : le taux de non réponse peut refléter une mauvaise utilisation de l'outil mais aussi l'accord d'une unité avant votre réponse.

#### **Unités MCO les plus prescriptrices dans vos unités**

Nombre de prescriptions adressées et d'admissions pour les principaux prescripteurs (80% des prescriptions reçues) sur une période donnée. Détail des réceptions et réponses données par structure (et unités) prescriptrice.

### **Pathologies justifiées dans les demandes**

Liste des principales pathologies (par prescriptions et admissions associées). Détail des sous-familles : part des prescriptions et des admissions.

### **Admissions réalisées**

Détails des admissions types réalisées (anticipées ou non, par type de pathologies et d'établissements demandeurs.

### **Motifs de refus**

Regroupement des motifs de refus émis sur une période donnée. Détails des motifs (liés au prescripteurs ou autres raisons).

#### **Devenir des patients dont la demande est refusée par vos unités**

Besoins non couverts par vos unités. Détails des devenirs (dont annulations par le prescripteur et admissions dans une autre structure).

### **Délais de lecture et délais de réponses par vos unités / Délais de confirmation par les prescripteurs**

Délais de réponse selon le type de réponse et le type de prescription sur une période donnée. Détail pour chaque unité de la structure et pour chaque unité prescriptrice.

### **Qualité des prescriptions (demandes d'admission) et respect du processus** *ViaTrajectoire*

Types de réponses pour les pathologies renseignées comme prises en charge par l'unité. Date de dernière mise à jour de l'annuaire (fiches établissement/unité).